#### UPORABAIKT V NARAVOSLOVJU IN TEHNIKI

Predavanje 4 Uporabniška programska oprema

doc.dr. Mira Trebar

## Vsebina

- Uporabniška programska oprema
	- Delitev
	- Licenciranje
	- Registracija
	- Različice
	- Distribucija
	- Namestitev in dokumentacija
	- Uporabniški vmesniki
	- Skupine programske opreme
- Microsoft Office
	- Urejanje besedil: Word

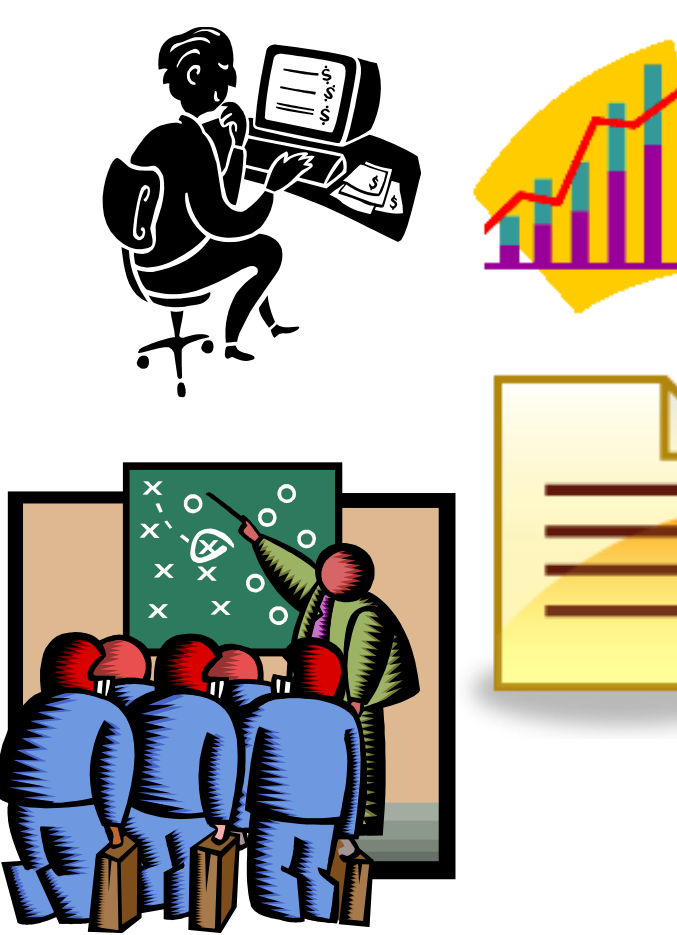

### Uvod

- Programi izvajajo določene naloge.
- Uporaba:
	- delo z besedili,
	- grafika in multimedijske vsebine,
	- poslovno orodje za povečevanje produktivnosti,
	- pomoč pri gospodinjstvu,
	- osebne finance
	- izobraževanje
	- orodje za komunikacijo.

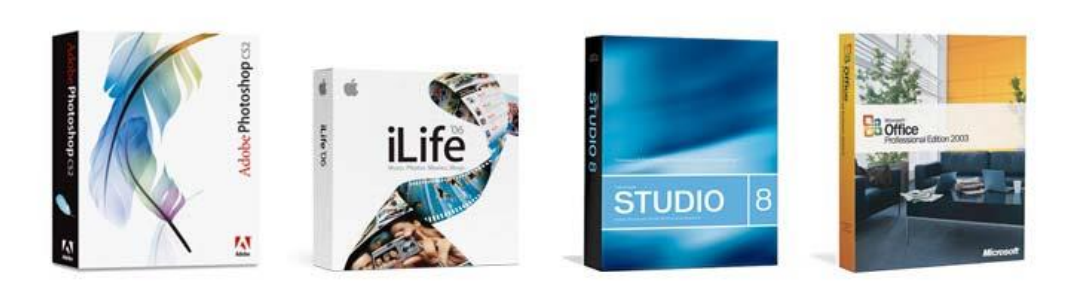

Adobe - Apple - Microsoft - Symantec - and more

## Delitev po namenu

- Horizontalna organizacije in končni uporabniki
	- povečevanje ustvarjalnosti
	- učinkovitosti del
	- predstavljanje rezultatov.
- Primeri:
	- urejevalniki besedil,
	- delo z razpredelnicami,
	- podatkovne baze,
	- elektronska pošta,
	- spletni brskalniki,
	- davčne napovedi.

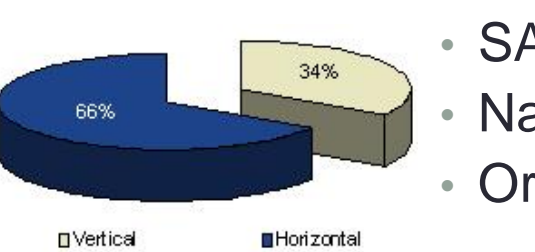

- Vertikalna določena organizacija za informacijske potrebe in povečanje proizvodnje
	- Nakup, kontrola surovin,
	- planiranje proizvodnje,
	- kontrola izdelkov,
	- prodaja, računovodstvo, analitične obdelave,
	- potrebe vodstva
- Primeri:
	- SAP/R3,
	- Navision,
	- Oracle.

# Plačljiva programska oprema (1)

- Zaščitena z avtorskimi pravicami (ang. copyright),
- Avtorske pravice
	- Materialne avtorske pravice dajejo avtorju monopol nad posameznimi oblikami izkoriščanja avtorskega dela
		- pravica do reprodukcije,
		- pravica do javnega izvajanja
		- …
	- Avtor svoje materialne interese uresniči tako,
		- da sam izkorišča svoje delo ob izključitvi vseh drugih, ali
		- da dopusti izkoriščanje svojega dela komu drugemu proti plačilu.

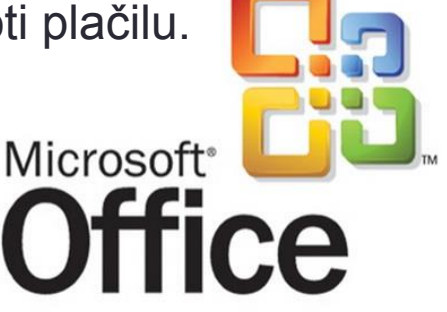

## Plačljiva programska oprema (2)

- **Preizkusna programska oprema**
	- je avtorsko zaščitena in jo je treba plačati,
	- pred nakupom jo lahko preizkusimo.
	- Običajno jo pretočimo iz spleta

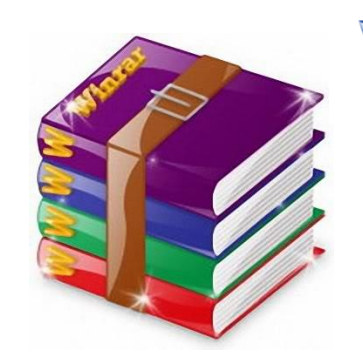

- Pojavlja se več načinov omejevanja neregistriranih verzij
	- popolna funkcionalnost, vendar omejen čas delovanja,
	- omejena funkcionalnost, delovanje ni časovno omejeno,
	- popolna funkcionalnost z nadležnimi pogovornimi okni, …
- Pogodba o nakupu med programerjem in uporabnikom je
	- neformalna, zgrajena na medsebojnem zaupanju.

#### Prosta programska oprema

- **Javna licenca** GPL (ang. general public licence)
	- ne varuje avtorja programa, temveč proces nastajanja prostega programja,
	- program mora biti dostopen v izvorni kodi,
	- program je dovoljeno spreminjati, izvedeni program se sme razširjati pod enakimi pogoji kot izvirnik,
	- uporabniku dovoljuje uporabo, razmnoževanje (brezplačno ali prodaja!), razširjanje, razumevanje, spreminjanje in izboljševanje programa
	- avtor ni upravičen do odškodnine
- **Javna programska oprema** (ostalo)
	- ni podvržena javni licenci GPL

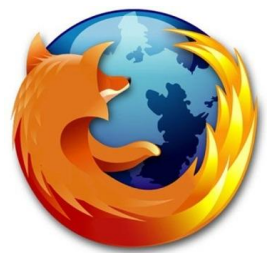

• odločitev avtorja kakšne so zahteve za razmnoževanje, kako je s programsko kodo, …

### Programska licenca

- dogovor med uporabnikom in proizvajalcem pravice uporabe
- ne dobi izvorne kode programa ni njegov lastnik
- licenca natančno opredeljuje način uporabe
- Tipi programskih licenc za programsko opremo:
	- v škatli s priloženim medijem (CD ali DVD), za en računalnik
	- nameščena je na trdem disku novega računalnika OEM (ang. Original Equipement Manufacturer licence)
	- večuporabniška licenca (volume licence)
		- načini licenciranja:
			- na število namestitev (ang. per installation, per processor) ali
			- na število hkratnih uporabnikov (ang. concurrent users, client access).
		- način plačevanja:
			- trajna -- enkraten nakup
			- obnovljiva -- letno plačevanje prispevka

## **Registracija**

- Po namestitvi možnost registracije, s katero
	- proizvajalcu pošljemo nekaj podatkov o sebi, predvsem navade pri uporabi računalnika.
- Prednosti
	- Z analizo podatkov se nam proizvajalec z novimi produkti bolj približa.
	- Obveščenost o novih verzijah in popravkih.

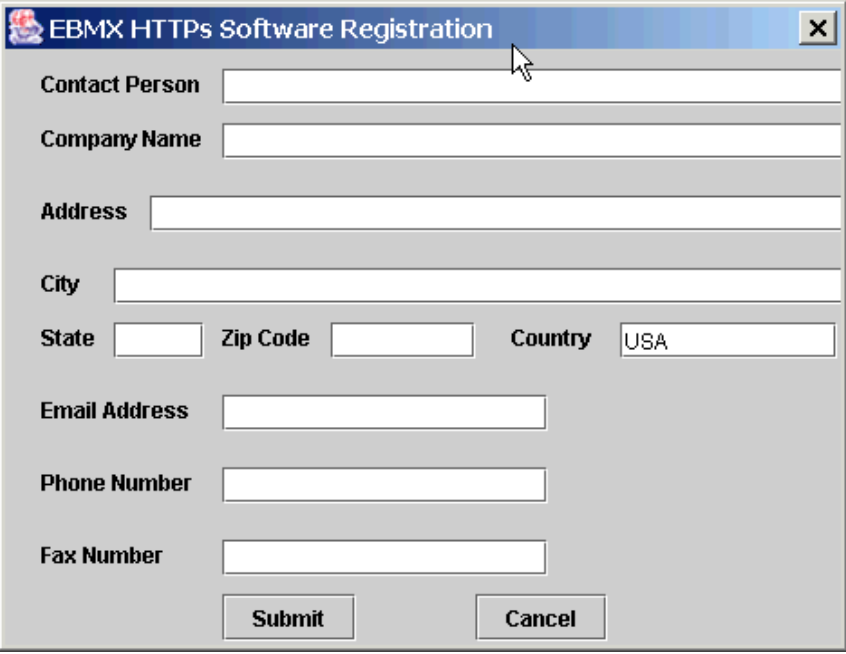

#### **Različice**

- Edinstvena oznaka izdelka številčna
- Označevanje različic
	- *glavna.podrejena. [popravek[.številka prevajanja]]*.
	- drugi načini
		- datumi, letnice,
		- črke: Alpha, Beta, RC (ang. Release Candidate).
- Sistemske zahteve ob nakupu
	- nova verzija ne deluje na obstoječi opremi,
- Primeri:
	- Windows 3.1, windows CE 3.0, ...
	- Vaš računalnik: Start Search (winver)

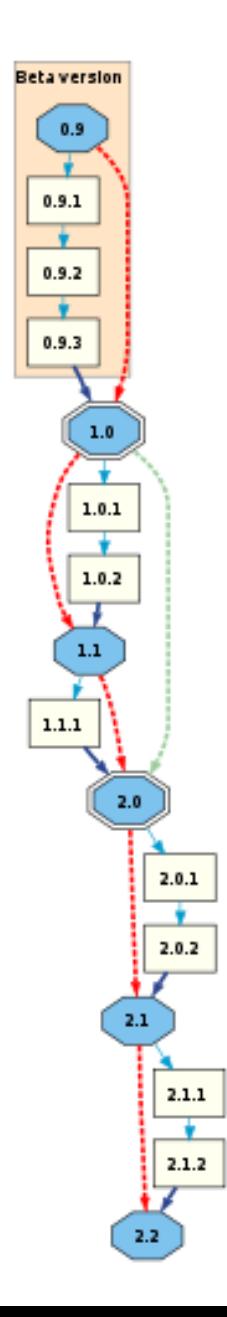

## **Distribucija**

- Posamični programi
	- točno določen namen,
	- primer: orodja za stiskanje datotek (Winzip, …).
- Programske zbirke
	- več programov v enem paketu,
	- enostavnejše delo vsi programi v zbirki delujejo po istih načelih,
	- cenovno ugodno,
	- primer: Microsoft Office ali OpenOffice.
- Integrirani programi
	- več orodij, ki so sestavni del istega programa,
	- manj možnosti kot pri zbirkah,
	- primerni za manj zahtevne uporabnike,
	- primer: Microsoft Works.

## Namestitev in dokumentacija

- Namestitev
	- ciljni sistem
		- običajno na lokalni računalnik,
		- v večjih organizacijah lahko tudi na strežnik,
		- strežniške namestitve spletnih aplikacij.
	- uporabnik, ki namešča opremo na računalnik administrator.
- Dokumentacija
	- tiskana oblika,
	- elektronski mediji,
	- sprotna pomoč,
	- spletni forumi.

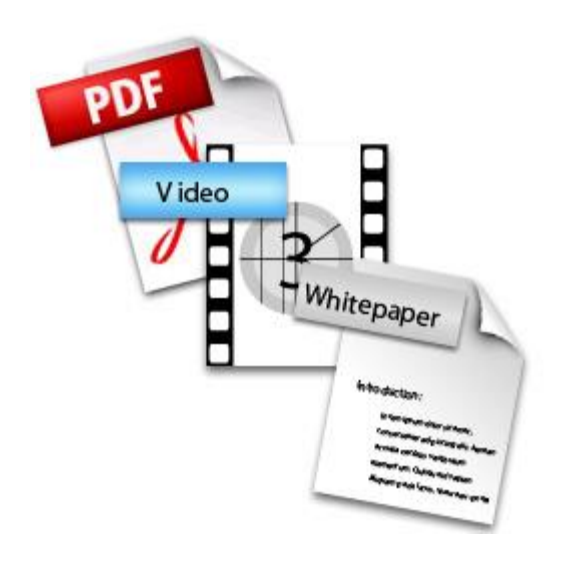

## Uporabniški vmesniki

- Ukazna vrstica
	- učinkovita, za izkušene uporabnike,
	- majhne zahteve za strojno opremo,
	- urejevalnik besedil VI na sistemih Unix.
- Izpolnjevanje formularjev
	- vnašanje podatkov v naprej pripravljena polja,
	- primerno za ponavljajoče operacije,
	- tipkovnica, občasno miška,
	- kratkotrajno šolanje.
- Neposredno rokovanje
	- miška in tipkovnica,
	- izbiranje objektov na zaslonu in upravljanje z njimi,
	- danes najbolj razširjeno,
	- zmogljivejša strojna in programska oprema.

## Skupine programske opreme

- Povečevanje produktivnosti in izboljšanje poslovanja
	- vsakodnevne aktivnosti,
	- urejevalniki besedil, preglednice, podatkovne baze, programi za govorne predstavitve, osebni organizatorji, dokumentni sistemi, računovodski programi, programi za vodenje projektov.
- Delo z grafiko in multimediji
	- računalniško podprto načrtovanje (ang. Computer Aided Design, CAD), namizno založništvo, urejanje slik, urejanje avdiovizualnih vsebin, ustvarjanje multimedijskih vsebin, izdelava spletnih strani.

#### • Domača/osebna raba in izobraževanje

- nadzor osebnih financ, pravna pomoč, priprava davčnih napovedi, namizno založništvo, urejanje slik, načrtovanje opreme, enciklopedije in slovarji, igre.
- Komunikacijska programska oprema
	- uporaba modernih komunikacijskih poti,
	- odjemalci za elektronsko pošto, internetni brskalniki, klepetalnice, programi za neposredno sporočanje, programi za podporo videokonferenčnim zvezam.

### Microsoftova pisarna

- **Urejanje besedil: Word**
- Preglednice: Excel
- Predstavitve: PowerPoint
- Podatkovna baza: Access

Microsoft<sup>®</sup>

mce

## Urejanje besedil

- Revolucija v tiskarski, založniški dejavnosti konec 1970
- Vizualno urejanje besedila
	- princip **WYSIWYG** (ang. What You See Is What You Get)
	- **z dobro urejeno tipografijo dosežemo lažje razumevanje besedila!**
- Logično urejanje besedila
	- **zaključene enote (**poglavja, podpoglavja, razdelki, …)
	- različni **slogi** za različne tipe besedil:
		- naslovi razdelkov,
		- nazivi slik in tabel,
		- telo besedila, …
	- vključitev **objektov** (slike, tabele in enačbe v dokumen)
	- **sklicevanje** na vstavljene objekte, druga dela, …
	- **kazala** in **indeksi**
	- glava in noga

# Urejanje besedil – Pisave (1)

- Pisave
	- proporcionalne pisave: različne črke so različno široke
		- primer: proporcionalna, neproporcionalna
	- tehnične pisave imajo vse črke enako široke
		- primer: tehnična pisava, netehnična pisava
	- serifne pisave imajo na črkah zaključne črtice
		- serifna pisava, (**beremo lažje in hitreje, uporabljamo za daljša besedila !!!)**
		- pisava brez serifov (**uporabljamo za poudarjanje delov besedila, na primer za naslove !!!)**
- Primeri:
	- serifne pisave, tehnične pisave (serifne)
	- tehnične pisave (linearne)
	- dekorativne pisave
	- rokopisne pisave
	- risane pisave
	- gotske pisave
	- $\mathbb{P}\Box \bullet \mathbb{M}$   $\Omega \blacksquare$   $\mathcal{H}$   $\mathcal{H} \blacksquare$   $\mathcal{G} \& \mathcal{H}$  (posebni znaki)

## Urejanje besedil – Pisave (2)

- **družina pisav -** oblikovno usklajene pisave, ločijo se po velikosti, obliki, širini, teži:
	- pokončna (ang. roman),
	- *ležeča* (ang. *italic*),
	- **krepka** (ang. **bold**) in
	- PISAVA IZ MALIH VELIKIH ČRK (ang. SMALL CAPS).
- velikost
	- pika =  $1/72$  palca = 0,352 mm.
- rastrske in obrisne črke
	- rastrske: matrika točk (ang. terminal)
	- opis vsake črke z več krivuljami (ang. true type, TT)

# Urejanje besedil – Dokument (1)

- Osnovna izhodišča
	- **dokument oblikujemo glede na njegov namen in funkcijo,**
	- uporabljamo standardne vzorce,
	- uporabljamo standardne nastavitve
		- oblike strani,
		- razmika med črkami,
		- razmika med vrsticami,
	- v vsaki **vrstici** naj bi bilo približno **60 znakov** oziroma **deset** do **dvanajst besed.**
	- **Pri oblikovanju besedila uporabljamo omejeno število pisav, običajno eno za naslove in eno za besedilo!!!**
		- Najpogostejša začetniška napaka je uporaba prevelikega števila pisav.

# Urejanje besedil – Dokument (2)

- Daljši sestavki glavnega dela koncept **IMRaD**
	- Uvod (ang. **I**ntroduction),
	- Metoda (ang. **M**ethod),
	- Rezultati (ang. **R**esults), in (ang. **a**nd)
	- Zaključek (ang. **D**iscussion)
- Sestavek lahko dopolnimo še s
	- povzetkom (ang. abstract),
	- zahvalami (ang. acknowledgment),
	- seznami: uporabljeni viri, kazalo vsebine, seznam uporabljenih kratic, kazalo slik, kazalo tabel, stvarno kazalo, …
- Velja za članke, seminarje, diplome, knjige, …

## MS Word: izgled

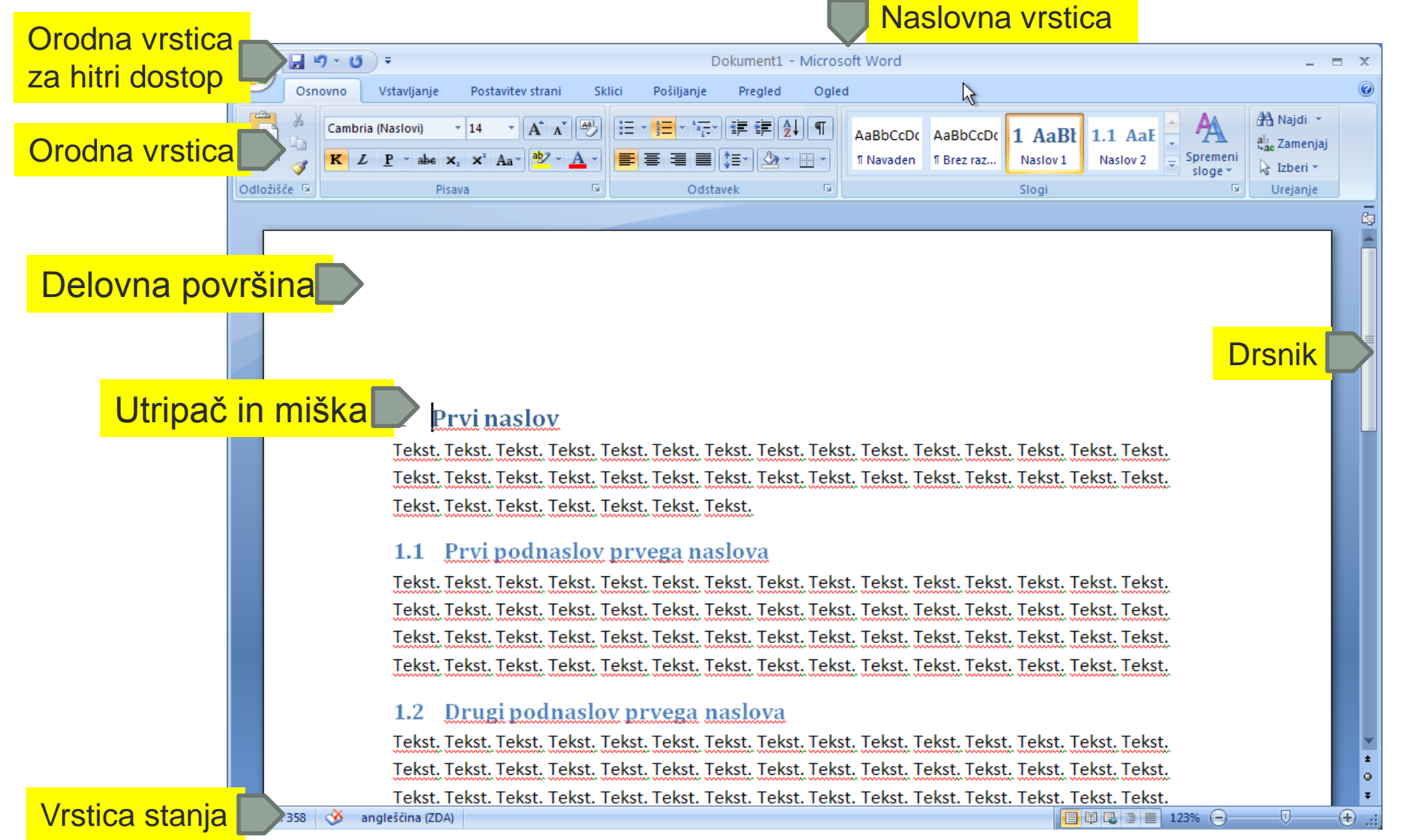

### MS Word: logično oblikovanje

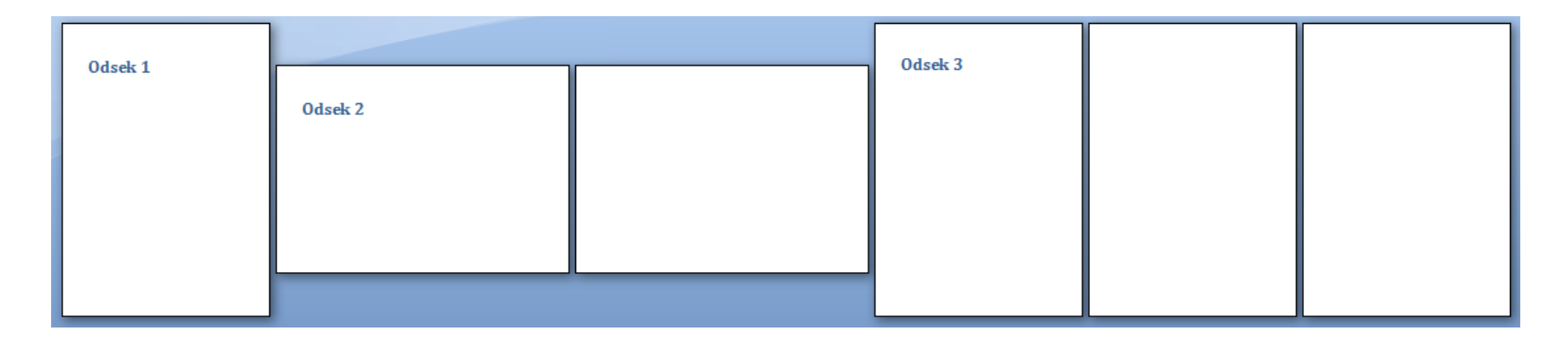

- **C** Odseki
- **C** Odstavki
- Besede
- **Crke**

#### **Naslov**

#### 1 Prvo poglavje

Tekst. Tekst. Tekst. Tekst. Tekst. Tekst. Tekst. Tekst. Tekst. Tekst. Tekst. Tekst. Tekst. Tekst. Tekst. Tekst. Tekst. Tekst. Tekst. Tekst. Tekst. Tekst. Tekst. Tekst. Tekst. Tekst. Tekst. Tekst. Tekst. Tekst. Tekst. Tekst. Tekst. Tekst. Tekst. Tekst. Tekst. Tekst.

#### 1.1 Prvo podpoglavje v prvem poglavju

Tekst. Tekst. Tekst.

1.2 Drugo podpoglavje v prvem poglavju Tekst. Tekst. Tekst. Tekst. Tekst. Tekst. Tekst. Tekst. Tekst. Tekst. Tekst. Tekst. Tekst. Tekst. Tekst. Tekst.

## MS Word: odsek

- Usmerjenost strani
- Velikost strani
- Širino robov
- Število stolpcev z besedilom
- Glavo in nogo
- Številčenje

#### • Uporaba:

- Ločevanje poglavij (diplomske naloge, …)
- ogromna ležeča tabela

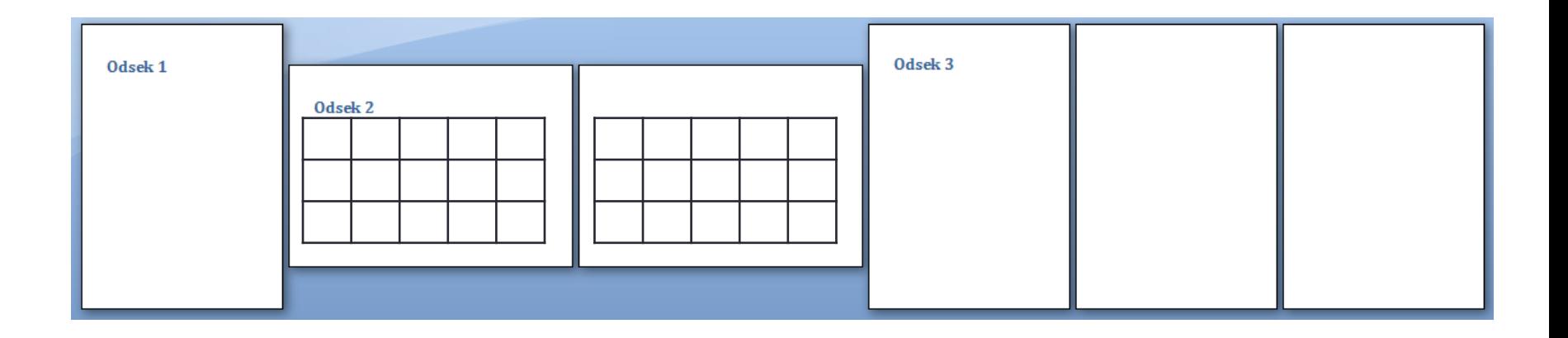

# MS Word: slog

 $49 - 0$ 

Vstavljanje

 $K$   $L$   $P$   $=$  also  $x$ ,  $x'$  Aa

Cambria (Naslovi)

Postavitev strani

 $-14$ 

Pisava

Sklici

Pošiljanje

Osnovno

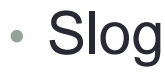

• že pripravljeni

Odlozišče <sup>Ta</sup>

- novi
- Vključuje
	- lastnosti pisave,
	- razmik med znaki, …
	- zamik besedila v prvi in ostalih vrsticah,
	- razmik med vrsticami, …
	- tabulatorje,
	- obrobo,
	- jezik, …

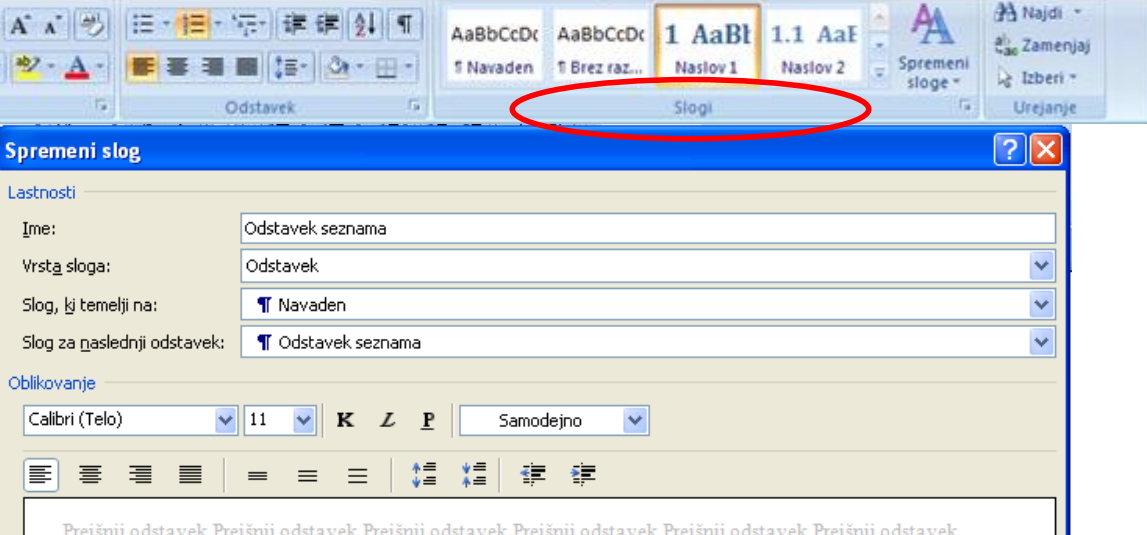

Ś.

Prejšnji odstavek Prejšnji odstavek Prejšnji odstavek Prejšnji odstavek Prejšnji odstavek

Dolcument1 - Microsoft Word

Ogled

Prealed

#### Naslov

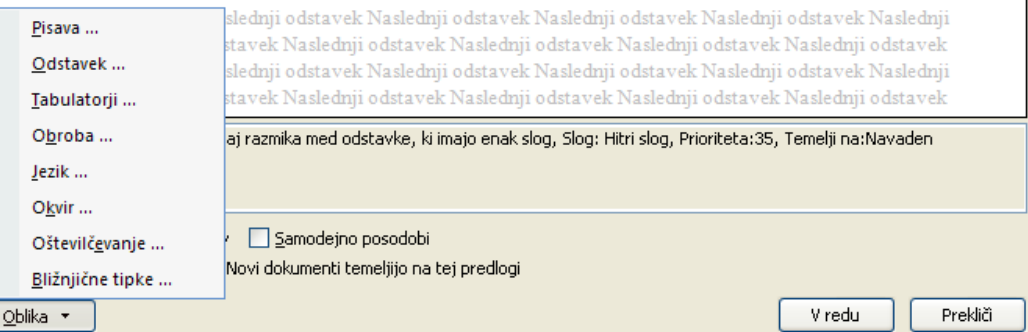

## MS Word: slog in ravnilo

#### • Slog in ravnilo

- zamik prve vrstice
- viseči zamik (vse vrstice razen prve)
- desni rob

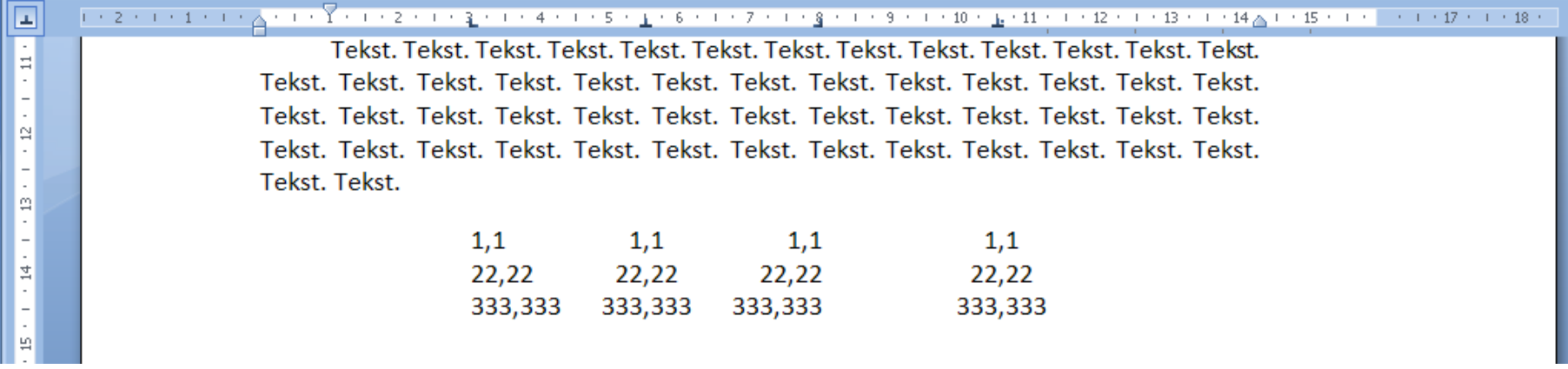

- Tabulatorji
	- Leva/desna/sredinska poravnava
	- poravnava na decimalno ločilo

# MS Word: Vstavljanje (2)

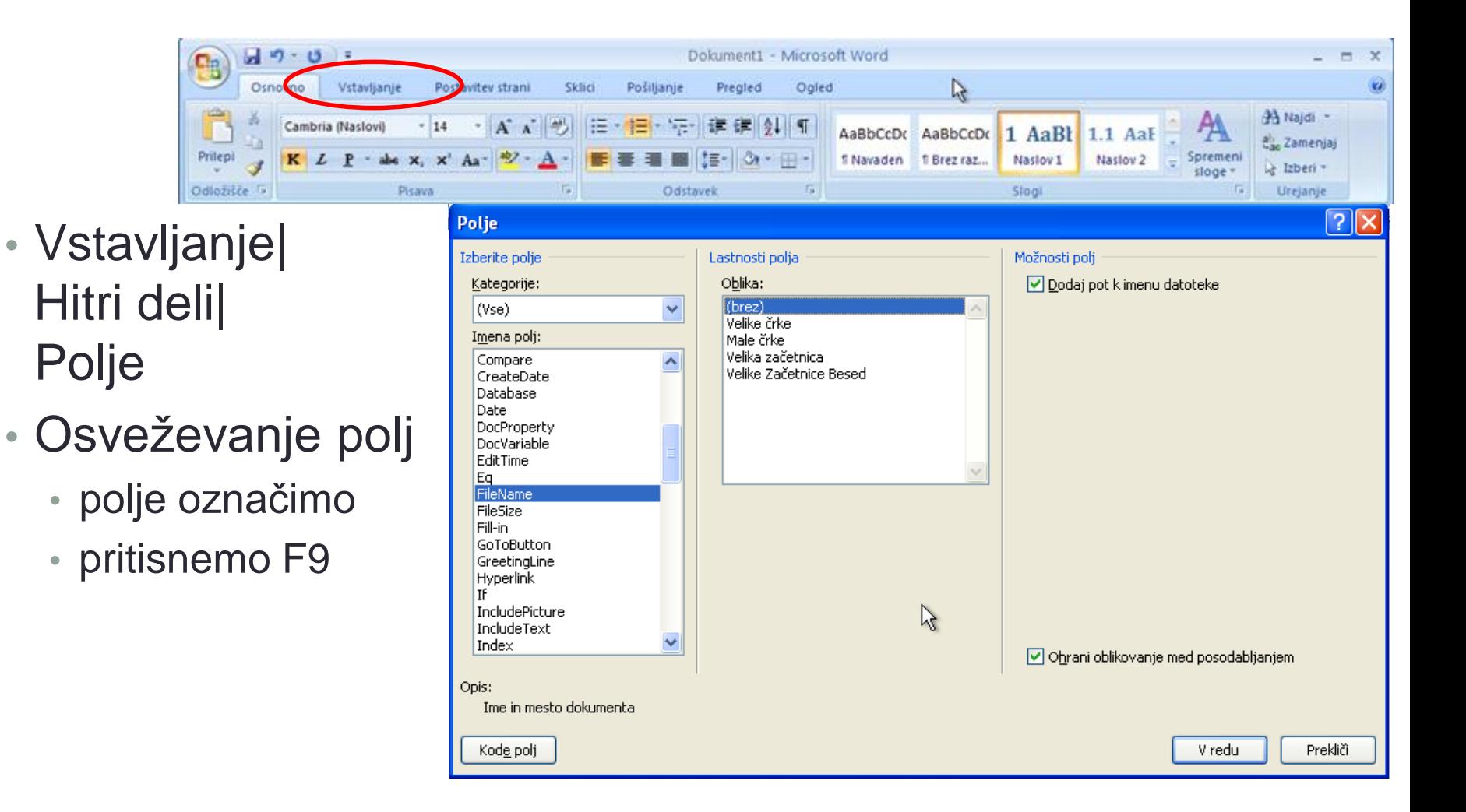

# MS Word: Vstavljanje (1)

- Stran
	- glava
	- telo
	- noga

#### • Glava

- naslov dela,
- naslov poglavja ali podpoglavja,
- letnico, …
- Noga
	- številko strani,
	- ime podjetja,
	- lokacijo dokumenta na disku,
	- razlage sprotnih opomb, …
- Večinoma se ne spreminjata

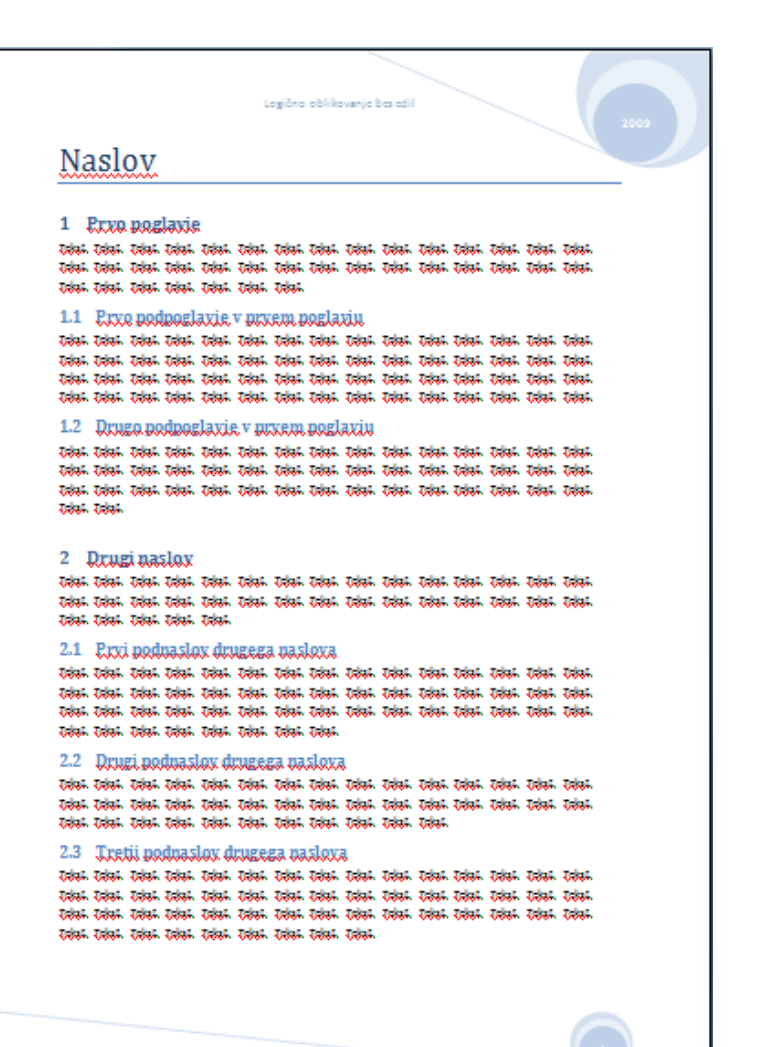

## MS Word: strani

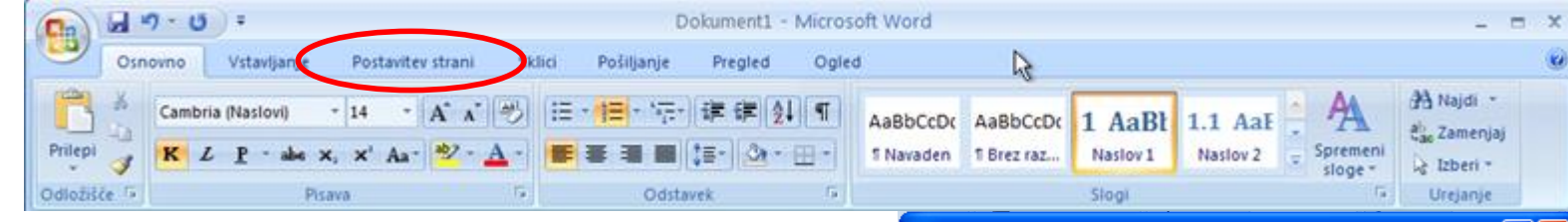

- v odseku so enako oblikovane
- spreminjamo:
	- širino robov,
	- postavitev glave in noge,
	- usmerjenost strani,
	- število stolpcev,
	- velikost papirja,

 $\bullet$  …

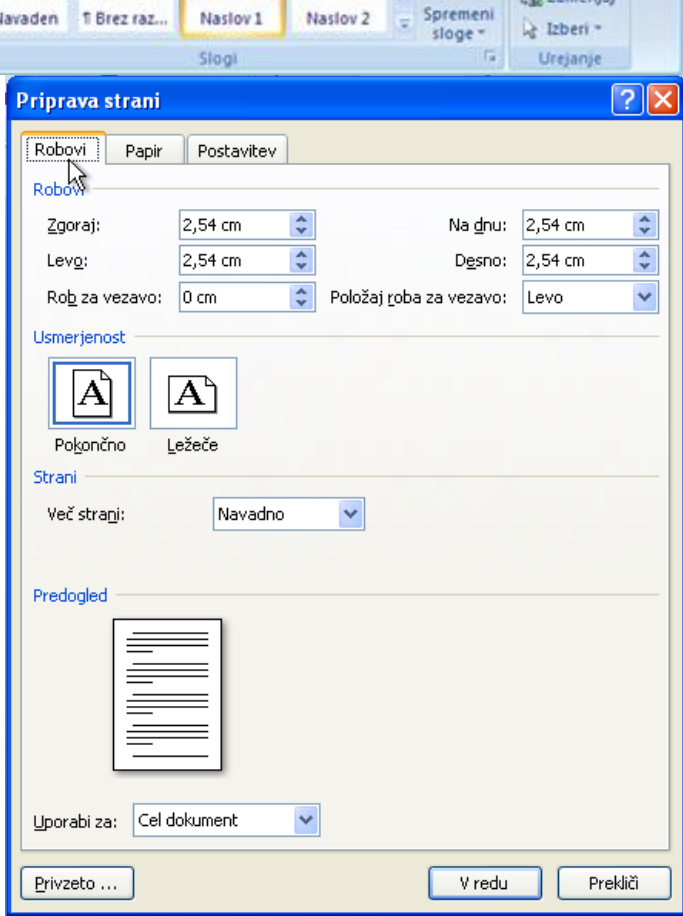

## MS Word: vstavljanje slik in tabel

- Objekti: slike, tabele, enačbe, …
- Prilagoditev besedila:
	- obliva sliko
	- objekta se dotika zgoraj in spodaj
	- je nad ali pod objektom, …
- Naziv
	- pod sliko
	- nad tabelo

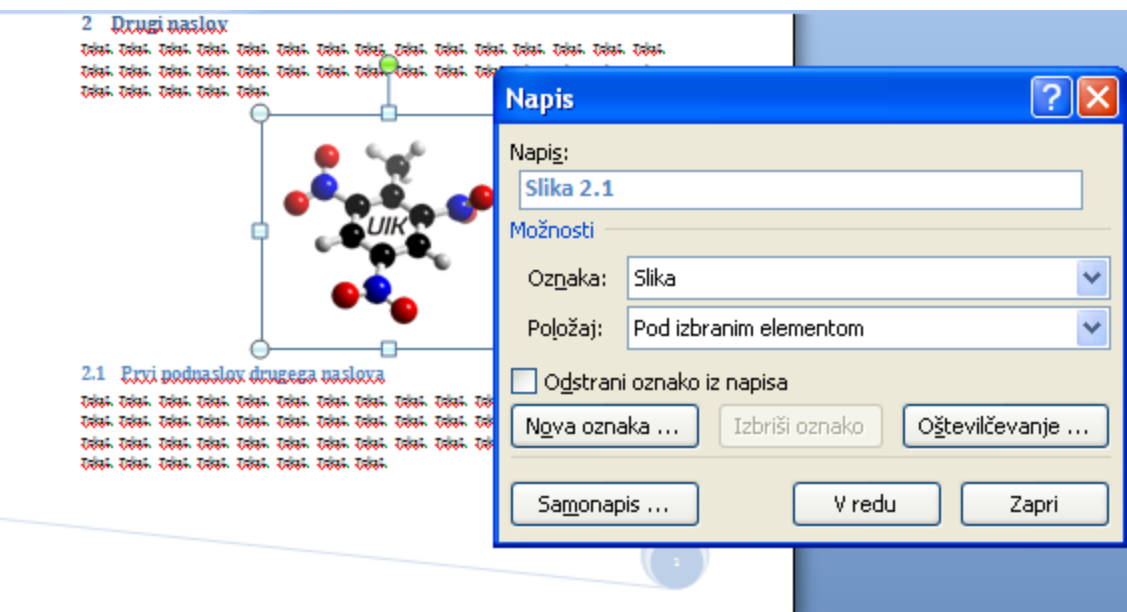

#### MS Word: sklicevanje na slike in tabele

- Navzkrižno sklicevanje
	- vsaka slika, tabela
	- Ročno vnašanje težave z oznakami - ?
	- Avtomatsko sklicevanje: ko vrinemo nov objekt, se popravijo 2.1 Prvi podnaslov drugega naslova oznake tudi starim
- Fekst, Tekst, Tekst, Tekst, Tekst, Tekst, Tekst, Tekst, Tekst, Tekst, Tekst, Tekst, Tekst, Tekst, Tekst, Tekst, Tekst, Tekst, Tekst, Tekst, Tekst, Tekst, Tekst, Tekst, Tekst, Tekst, Tekst, Tekst, Tekst, Tekst, Tekst, Tekst oznake oblike

<poglavje>.<zap. številka>

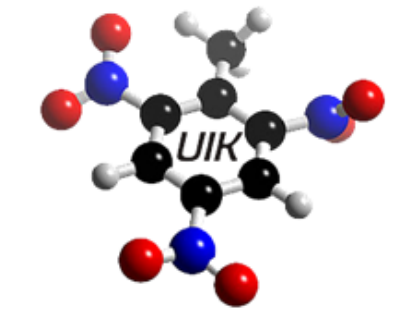

Slika 2.2: Logo predmeta UIKTNT.

#### Microsoft Word: vstavljanje slik in tabel

- Navzkrižno sklicevanje na slike in tabele
	- Američani in Slovenci
		- Slika 2.2  $\rightarrow$ pri navzkrižnem sklicevanju v tekstu z uporabo vgrajenih oznak je edina možnost
			- "…kot vidimo na Slika 2.2 …

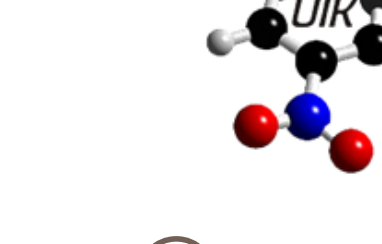

2.2: Logo <u>predmeta</u> UIKTNT.

2.1 Prvi podnaslov drugega naslova Tekst. Tekst. Tekst. Tekst. Tekst. Tekst. Tekst. Tekst. Tekst. Tekst. Tekst. T

- Rešitev:
	- označimo avtomatsko generirano številčno oznako slike ali polje (2.2) ,
	- na polje vstavimo zaznamek , ki mu priredimo smiselno ime,
	- v besedilu se namesto na sliko **sklicujemo na zaznamek**!
	- "… kot vidimo na sliki 2.2 …"

oranžno so označene avtomatsko generirane oznake

#### Microsoft Word: enačbe

- Urejevalnik
- Označevanje
	- oblika <poglavje>.<zap. št.>
	- Oznaka desni rob
	- Rešitev:
		- napišemo enačbo

• v isto vrstico

Tekst. Tekst. Tekst. Tekst. Tekst. Tekst. Tekst. Tekst. Tekst. Tekst. Tekst. Tekst. Tekst. Tekst, Tekst, Tekst, Tekst. Tekst. Tekst. Tekst. Tekst. Tekst. Kot vidimo v enačbi:

$$
(x+a)^n = \sum_{k=0}^n {n \choose k} x^k a^{n-k} \, 2.1
$$

ima ekipa iz Redmonda hude težave s pravilnim označevanjem enačb. Z dvema fintama, uporabo tabulatorjev in navidezne enačbe pridemo do pravega zapisa:

$$
(x+a)^n = \sum_{k=0}^n {n \choose k} x^k a^{n-k} \qquad . \tag{2.2}
$$

Pravilno označevanje je prineslo tudi bolj kompakten vrsični prikaz. To je na žalost cena, ki jo moramo plačati. Potem, ko uspemo urediti eno enačbo je smiselno, da si za vse nadaljnje enačbe naredimo poseben slog. Sklicevanje na enačbe poteka na enak način kot pri slikah, preko zaznamkov: Tole je slic na enačbo 2.2.

- zunaj enačbe dodamo dva oklepaja in med njiju vstavimo napis (brez oznake Enačba)
- v vrstico z enačbo postavimo sredinski in desni tabulator,
- enačbo s tabulatorjem premaknemo na sredino, oznako pa še z enim tabulatorjem na desni rob

#### Microsoft Word: enačbe

• Navzkrižno sklicevanje - s pomočjo zaznamkov

Tekst, Tekst, Tekst, Tekst, Tekst, Tekst, Tekst, Tekst, Tekst, Tekst, Tekst, Tekst, Tekst, Tekst, Tekst, Tekst. Tekst. Tekst. Tekst. Tekst. Tekst. Kot vidimo v enačbi:

$$
(x+a)^n = \sum_{k=0}^n {n \choose k} x^k a^{n-k} \, 2.1
$$

ima ekipa iz Redmonda hude težave s pravilnim označevanjem enačb. Z dvema fintama, uporabo tabulatorjev in navidezne enačbe pridemo do pravega zapisa:

$$
(x+a)^n = \sum_{k=0}^n {n \choose k} x^k a^{n-k} \qquad . \tag{2.2}
$$

Pravilno označevanje je prineslo tudi bolj kompakten vrsični prikaz. To je na žalost cena, ki jo moramo plačati. Potem, ko uspemo urediti eno enačbo je smiselno, da si za vse nadaljnje enačbe naredimo poseben slog. Sklicevanje na enačbe poteka na enak način kot pri slikah, preko zaznamkov: Tole je slic na enačbo 2.2.

#### Microsoft Word: opombe

- Sprotne opombe: v nogi na strani, kjer smo jo vstavili
- Končne opombe: na koncu prispevka
- Uporabljajo se za
	- dodatna pojasnila,
	- opis naslovov avtorjev prispevka.

#### 2.1 Prvi podnaslov drugega naslov $\left(1\right)$

Tekst. Tekst. Tekst. Tekst. Tekst. Tekst. Tekst. Tekst. Tekst. Tekst. Tekst. Tekst. Tekst. Tekst. Tekst. Tekst. Tekst. Tekst. Tekst. Tekst. Tekst. Tekst. Tekst. Tekst. Tekst. Tekst. Tekst. Tekst. Tekst. Tekst. Tekst. Tekst. Tekst, Tekst, Tekst, Tekst, Tekst, Tekst, Tekst, Tekst, Tekst, Tekst, Tekst, Tekst, Tekst, Tekst, Tekst, Tekst, Tekst. Tekst. Tekst. Tekst. Tekst. Tekst. Tekst. Tekst. Sklicevanje na sliko 2.2.

<sup>1</sup> Opomba v nogi pod črto

### Microsoft Word: delo z viri

- Uporabljeni viri
	- **na koncu prispevka vedno dodamo seznam vseh uporabljenih virov**
	- Sklici | Bibliografija | Vstavi bibliografijo
	- Različni slogi označevanja
		- APA, Chicago, številčni (ISO 690), …
		- Dodajanje svojih ???

#### 3 **Bibliografija**

Lindrgen, A. (1975). Pika nogavička. Ljubljana: Mladinska knjiga.

Novak, J. (2009). Navidezna resničnost. Računalništvo v kemiji, str. 50-62.

#### Microsoft Word: delo z viri

- navajanje drugih avtorjev ne ponavljamo znanih dejstev,
- **na ustreznem mestu v delu vstavimo citat**
	- Sklici | Vstavi citat | dodaj nov vir
	- Vpišemo potrebne podatke: avtorji, naslov dela, revija, založba, letnica, strani, …

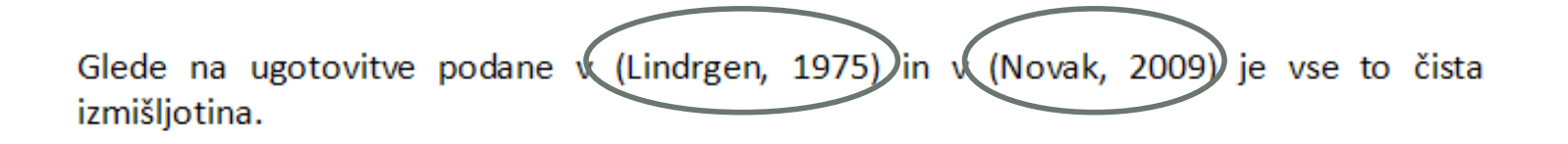

#### 3 **Bibliografija**

 $\blacksquare$ 

Lindrgen, A. (1975). Pika nogavička. Ljubljana: Mladinska knjiga.

Novak, J. (2009). Navidezna resničnost. Računalništvo v kemiji, str. 50-62.

### Microsoft Word: kazala

#### • Vsebinsko kazalo

• Sklici | Kazalo vsebine; osveževanje z F9

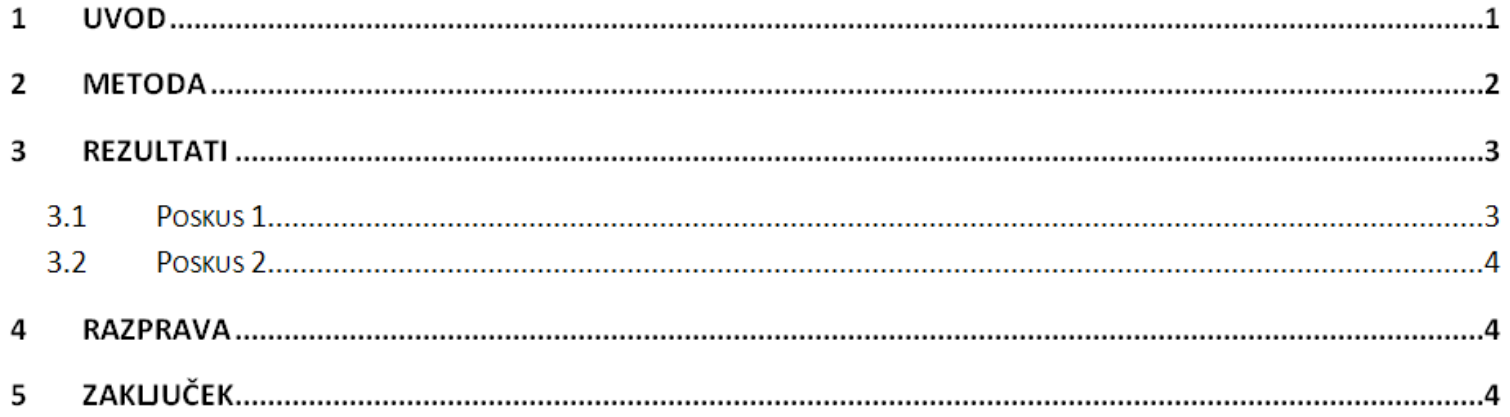

#### • Kazalo slik in kazalo tabel

• Sklici | Vstavi kazalo slik; osveževanje z F9

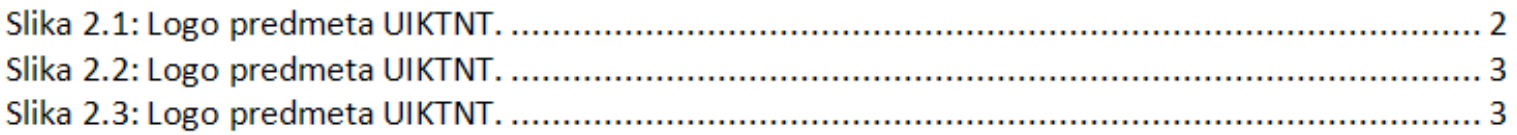

### Microsoft Word: kazala

- Stvarno kazalo
	- primerno za daljša dela kot so knjige
	- v tekstu označimo besede, ki bi jih radi uvrstili v stvarno kazalo
		- Sklici | Označi vnos | Označi
	- kazalo vstavimo na koncu dela
		- Sklici | Vstavi kazalo

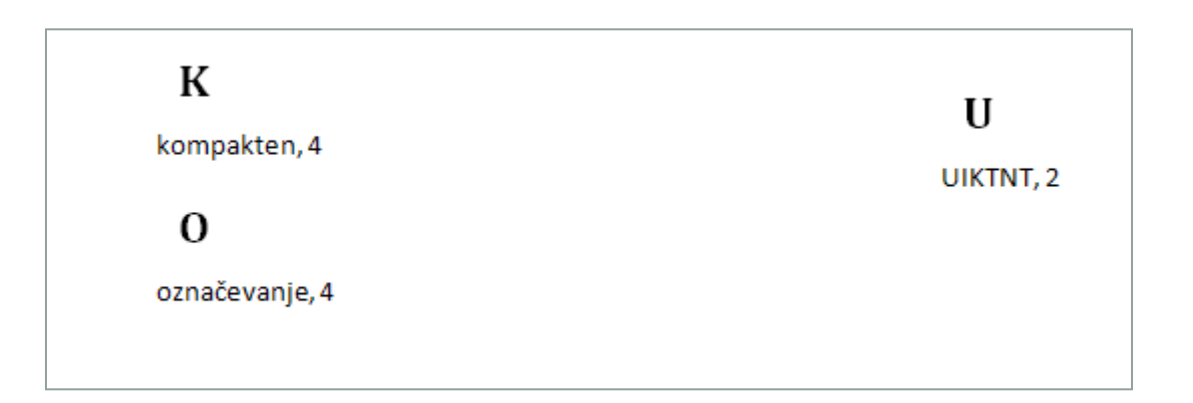

## MS Word: drugo

- Pregledi (Skupinsko delo):
	- sledenje in potrjevanje sprememb
	- dodajanje komentarjev
- Preverjanje črkovanja: slovenščina, angleščina, nemščina
- Preverjanje slovnice: angleščina, nemščina ???
- Slovar sopomenk (tezaver): angleški odličen Uporabne malenkosti:
	- Spreminjanje zapisa črk: Shift+F3
	- Nadpisano: Ctrl+'+'
	- Podpisano: Ctrl+Shift+'0'
	- Izbiranje celotnega dokumenta: Ctrl+A
	- Prelom strani in odseka
	- Vstavljanje naslova poglavij in podpoglavij v glavo: Vstavljanje | Hitri deli | Polje | StyleRef